## **L01: Die Nutzeroberfläche der Druckzusammenstellung (Layout)**

Die Druckzusammenstellung ist der Bestandteil von QGIS, womit sich **druckfertige Karten** und **Atlanten** [1\)](#page--1-0) erzeugen lassen. Er ähnelt einem **Layout-Programm**. Im Unterschied dazu arbeitet Die Druckzusammenstellung jedoch mit **dynamischen Inhalten** (Layer aus dem Projekt) sowie **dynamischen Darstellungsregeln** (durch Ausdrücke, Variablen und Feldwerten). Zwar kann man mit ihm vielseitige statische Layouts erstellen, hier liegt aber nicht dessen Schwerpunkt. Die fertig gestaltete Karte/Atlas kann als **Raster Bild, Vektorgrafik** oder **Geo-PDF** exportiert werden und ggf. in einem echten Layout-Programm aufpoliert werden.

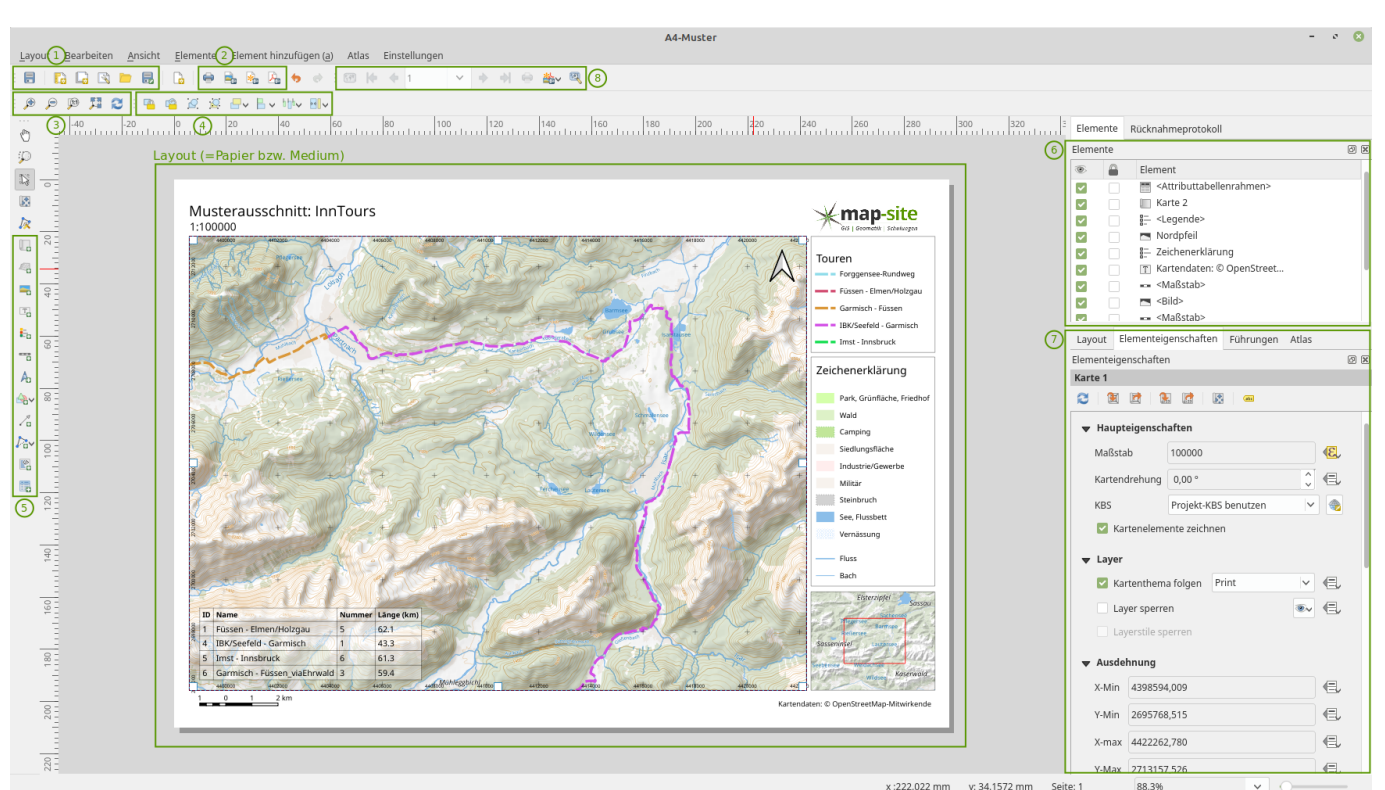

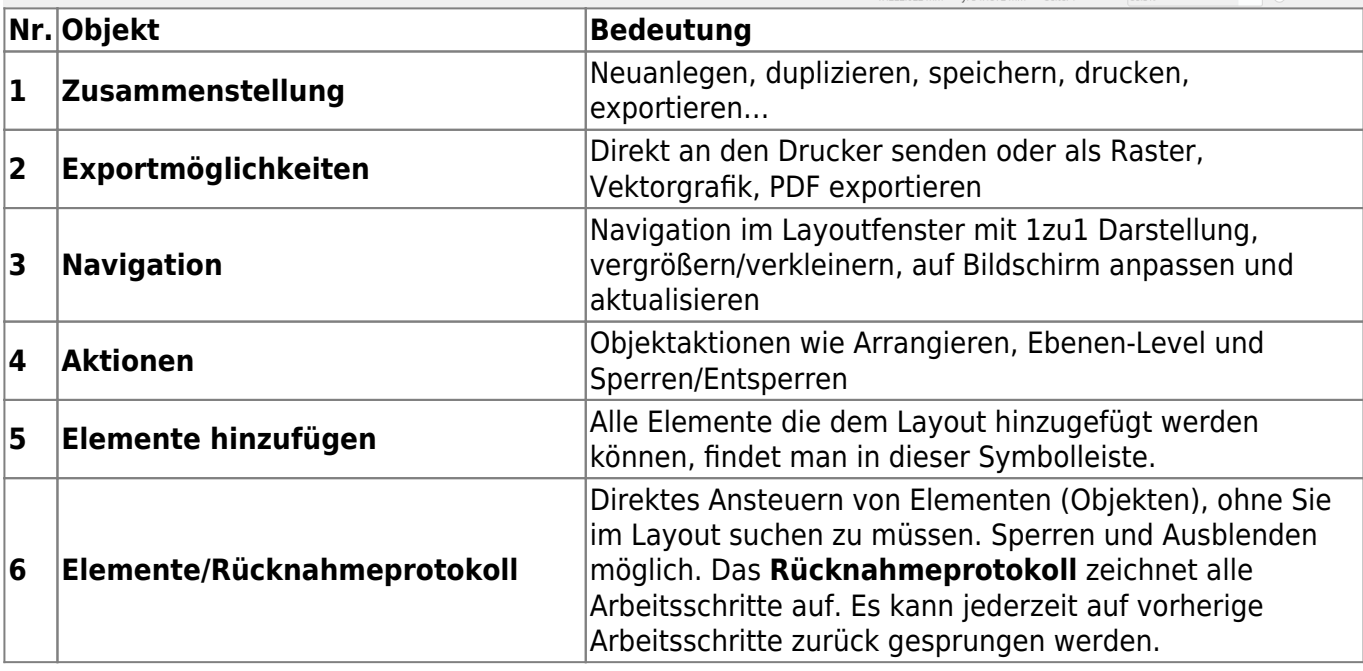

Last<br>update: update:<br>2022/09/09 qgis:basic:g\_qgis\_druckzusammenstellung:lektion-1 https://lernplattform.map-site.de/doku.php/qgis/basic/g\_qgis\_druckzusammenstellung/lektion-1?rev=1571390545

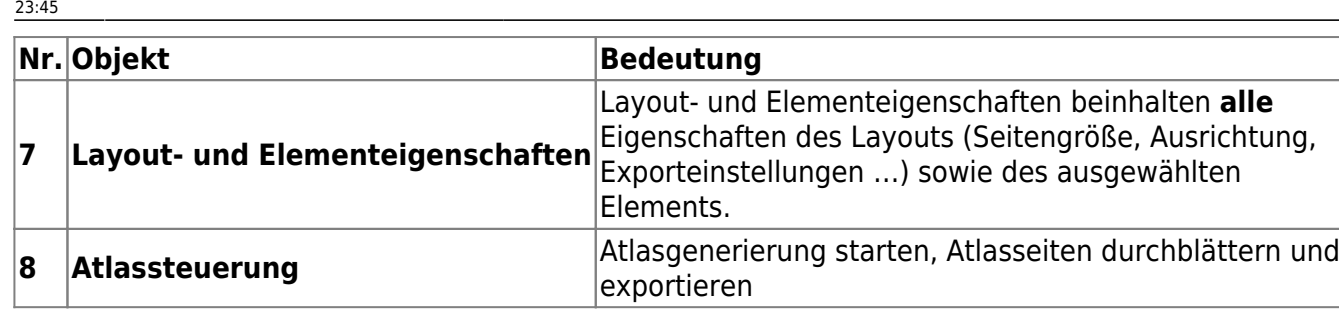

## [Bedeutung aller Symbole im QGIS Handbuch](https://docs.qgis.org/3.4/de/docs/user_manual/print_composer/overview_composer.html#menus-and-tools)

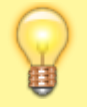

Verwenden Sie das Layout-Fenster immer im **Vollbildmodus**! Die Einstellungsmöglichkeiten im Eigenschaften-Panel (7) sind extrem umfangreich - Sie benötigen jeden zur Verfügung stehenden Bildschirmplatz!

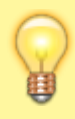

Die Navigation im Layout ähnelt der im QGIS Hauptfenster. Mit dem Mausrad können Sie zoomen. Wenn Sie zudem noch die **STRG-Taste** gedrückt halten, so werden die **Zoom-Schritte feiner**

## [1\)](#page--1-0)

Kartenserien, welche halbautomatisch erzeugt werden können

From: <https://lernplattform.map-site.de/> - **Lernplattform für OpenSource GIS**

Permanent link:

**[https://lernplattform.map-site.de/doku.php/qgis/basic/g\\_qgis\\_druckzusammenstellung/lektion-1?rev=1571390545](https://lernplattform.map-site.de/doku.php/qgis/basic/g_qgis_druckzusammenstellung/lektion-1?rev=1571390545)**

Last update: **2022/09/09 23:45**

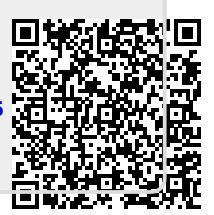